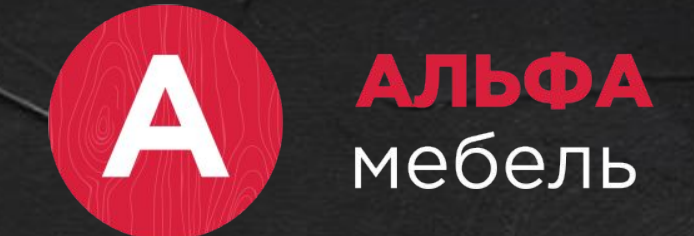

# **5 этапов продаж**

vk.com/alfarusmebel alfamebel46.ru

# **Тренинг-менеджеры**

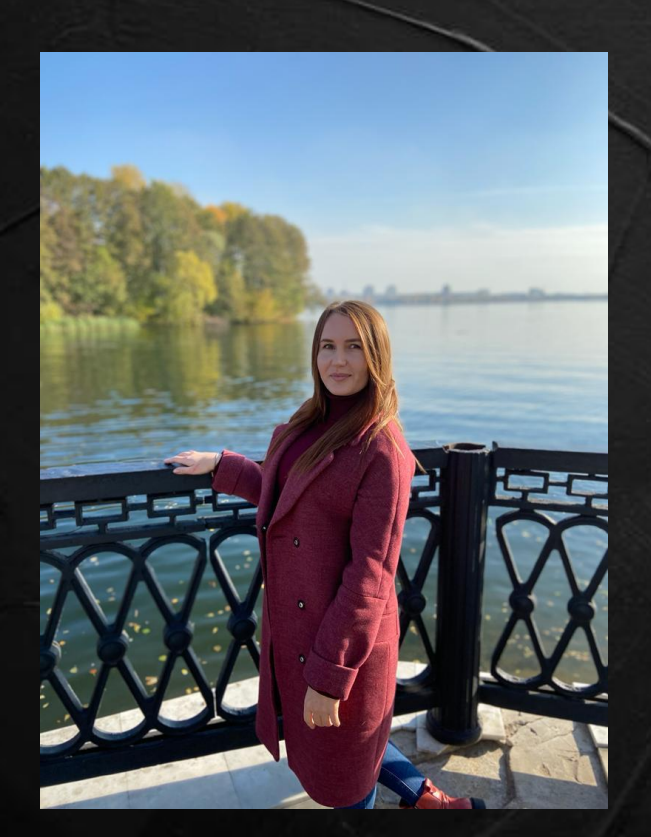

## **Алёна** +7 9038778088

**Юлия** +7 9155163578

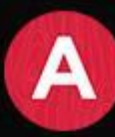

## **Правила тренинга**

- 1. Приходить вовремя
- 2. Уважение и доброжелательность
- 3. Активное участие в работе
- 4. Один микрофон в эфире
- 5. Выполняем задания
- 6. Задаем вопросы
- 7. Общаемся на «ты»

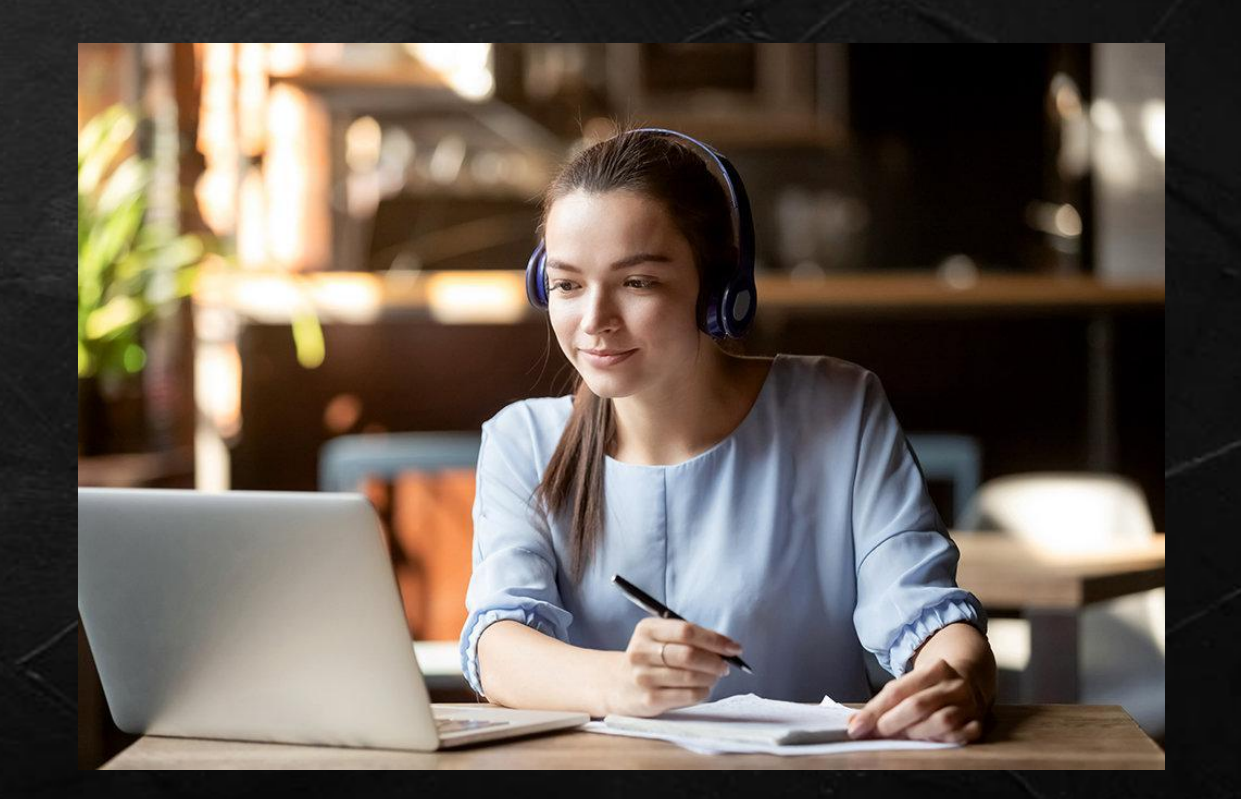

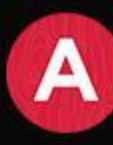

## **Регламент тренинга**

- 1. Обучение с 9:00 до 18:00 по МСК.
- 2. Перерыв на обед с 13:00 до 14:00.
- 3. Обучение в три этапа:
	- теория и практика создания дизайн-проекта;
	- техника продаж и презентации проекта клиенту;
	- итоговый зачет

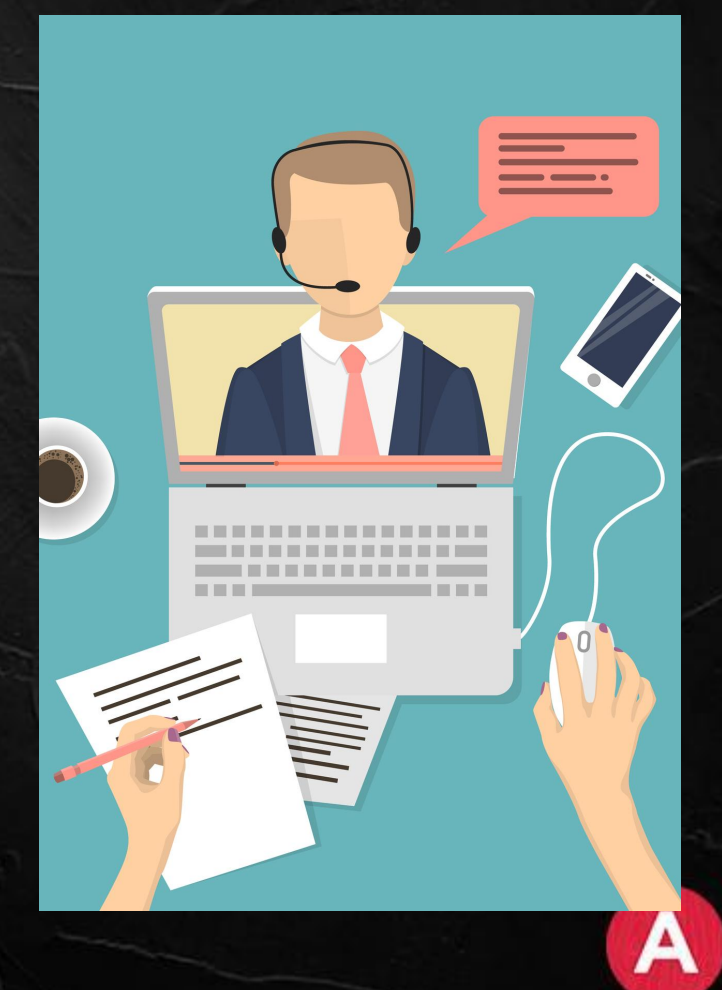

## **Знакомство**

Расскажите о себе в общий чат Skype:

- 1. Ваше имя и возраст;
- 2. Ваш город;
- 3. Ваш опыт работы;
- 4. Чем вы любите заниматься в свободное время.
- 5. Интересный факт о себе.

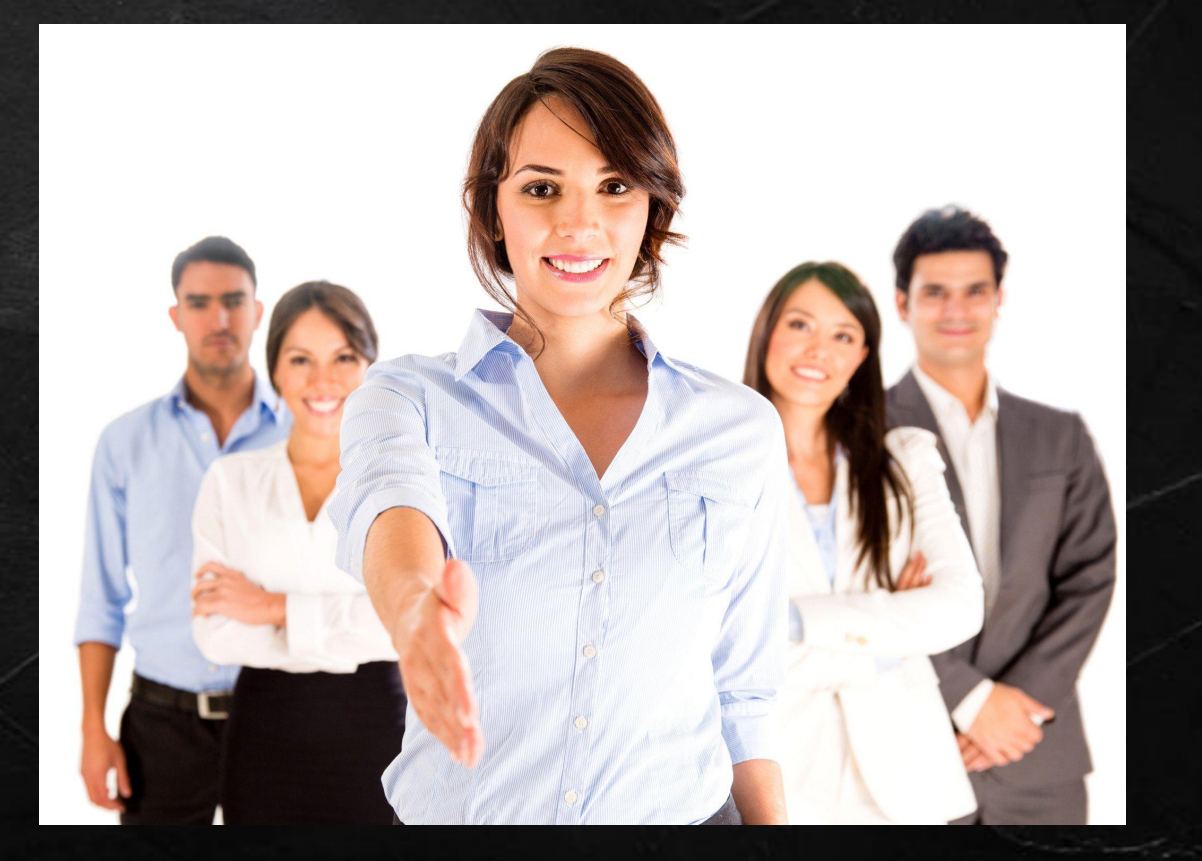

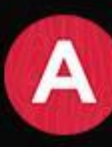

## **Структура обучения 5 этапов продаж**

#### 1.Установления контакта

2.Выявление потребностей

3.Презентация

4.Работа с возражениями

5.Завершение сделки

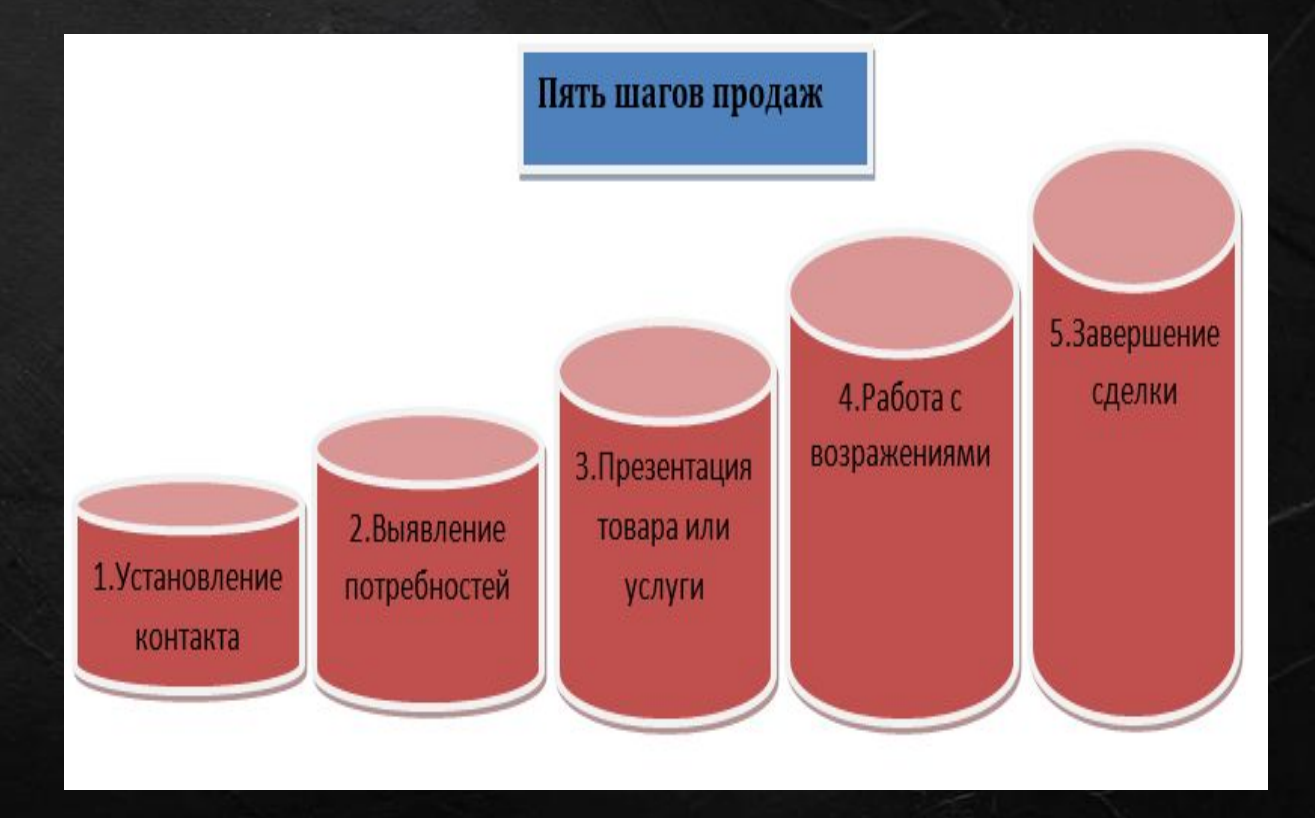

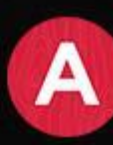

## **1 этап продаж. Установление контакта.**

Установление контакта — первый из пяти этапов продаж, который заключается в установлении с клиентом таких отношений, при которых будет возможно дальнейшее взаимодействие и осуществление продажи. Этот этап является хоть и самым быстрым, но определяющим: будете ли вы вообще иметь шанс что-либо продать.

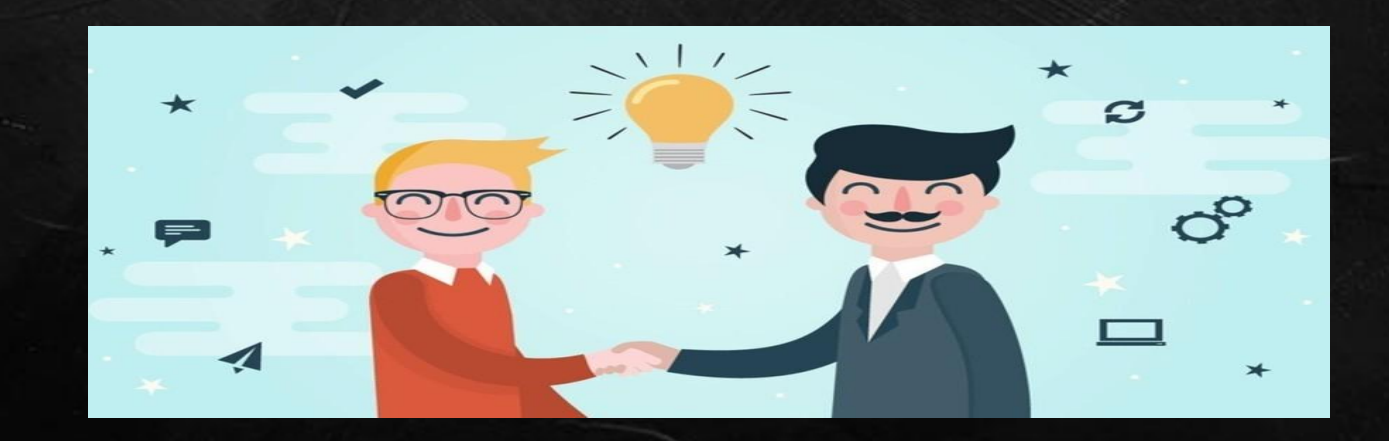

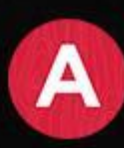

### **Каналы общения двух видов: вербальные и невербальные.**

Вербальные: письменная и устная речь

Невербальные: визуальные, акустические, тактильные, ольфакторные

Элементы невербальной коммуникации: тембр голоса и интонации, темп речи, частота дыхания, осанка, выражения лица, контакт глазами, расстояние разделяющие говорящих людей, жесты и телодвижения

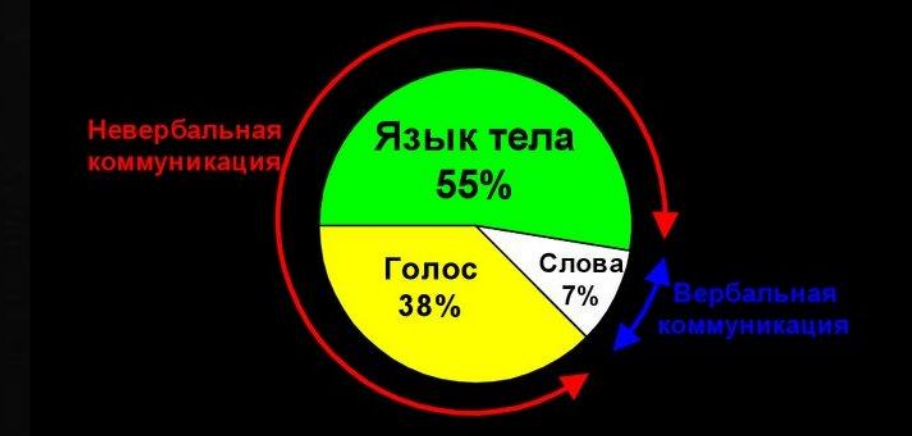

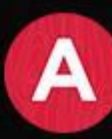

# **Сигналы поведения**

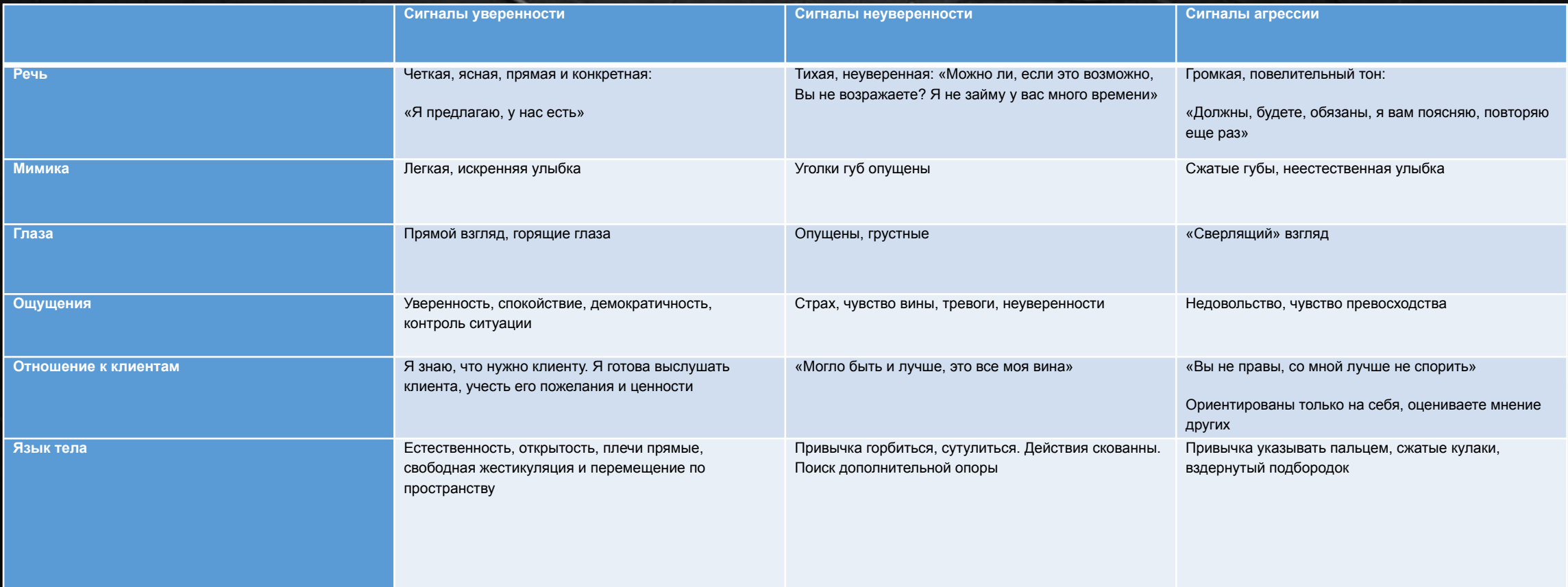

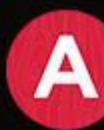

#### Несколько правил для вступительной фразы:

- Используйте только открытые вопросы
- Употребляйте позитивные формулировки
- Интонация должна быть искренней
- Избегайте предположений и утверждений
- Избегайте оценочных суждений
- Избегайте уменьшительных слов

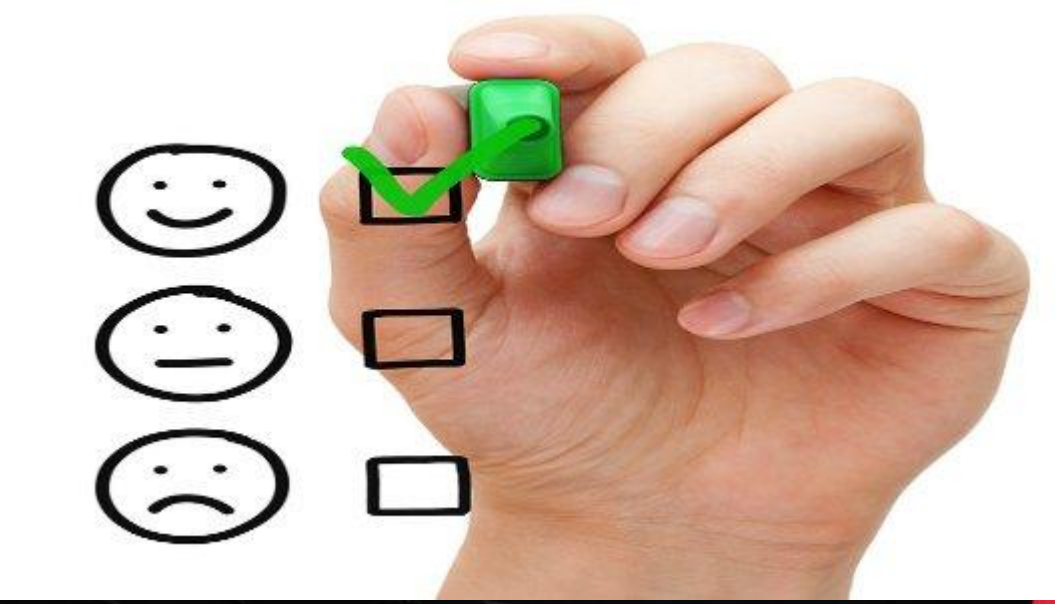

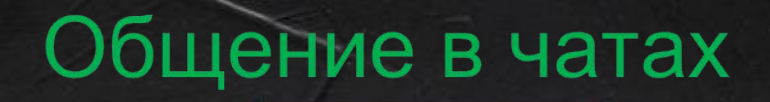

Один из источников заявок - социальные сети, а именно в VK.

В этом случае первичной обработкой заявок занимается менеджер, ответственный за распределение заявок, и именно он устанавливает контакт с потенциальным клиентом и задает вопросы для уточнения пожеланий, но при этом не представляется, а пишет от лица сообщества или рабочего аккаунта. Вам, как менеджеру, который будет работать с клиентом, конечно же, будет нужно установить с ним свой контакт и представиться.

Клиент не должен видеть, что с ним общаются разные менеджеры. Для него это должен быть один человек, поэтому мы представляемся либо сразу после того, как получили заявку, либо чуть далее по диалогу, где это уместно.

Здесь важно помнить, что когда вы знакомитесь с человеком в чате и называете свое имя, это дает потенциальному клиенту понимание того, что с ним общается живой человек, а соответственно, ему легче пойти на контакт. Поэтому назвать своё имя нужно как можно раньше.

Самое главное правило для представления в чатах – что оно должно быть бесшовным, то есть клиент не должен заметить разницу между менеджерами.

**Ваша основная задача при общении в чате – выйти на прямой контакт с клиентом, то есть: договориться на замер, назначить встречу или взять номер телефона** и созвониться с клиентом. При этом часть вопросов будет решаться в чатах, так как это достаточно эффективно и удобно, а значит и здесь тоже важно и нужно устанавливать контакт.

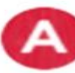

Кухни на заказ в Курске | АЛЬФА Мебе... 9:45 (Аня Н.) Здравствуйте, Сергей! Меня зовут Анна, приятно с Вами познакомиться

Передала на просчет и прорисовку нашему дизайнеру) Сергей, подскажите, пожалуйста, ваш номер, чтобы наш дизайнер смог задать пару вопросов по расчету и дизайн проекту СС

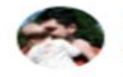

Сергей 9:46 89510824185

Кухни на заказ в Курске | АЛЬФА Мебе... 9:47 (Аня Н.) Спасибо большое, подскажите в какое время будет удобно принять звонок?

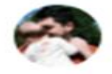

Сергей 9:48 Около 13 будет убобно

Кухни на заказ в Курске | АЛЬФА Мебе... 9:49 (Аня Н.) Хорошо, передам информацию)

Кухни на заказ в Курске | АЛЬФА Мебе... 13:29 (Ольга М.) Сергей, это Ольга, Ваш дизайн-менеджер) Только что общались по телефону

Жду фото, на которое можно ориентироваться по стилю и дизайну, чтобы я могла приступить к работе над проектом

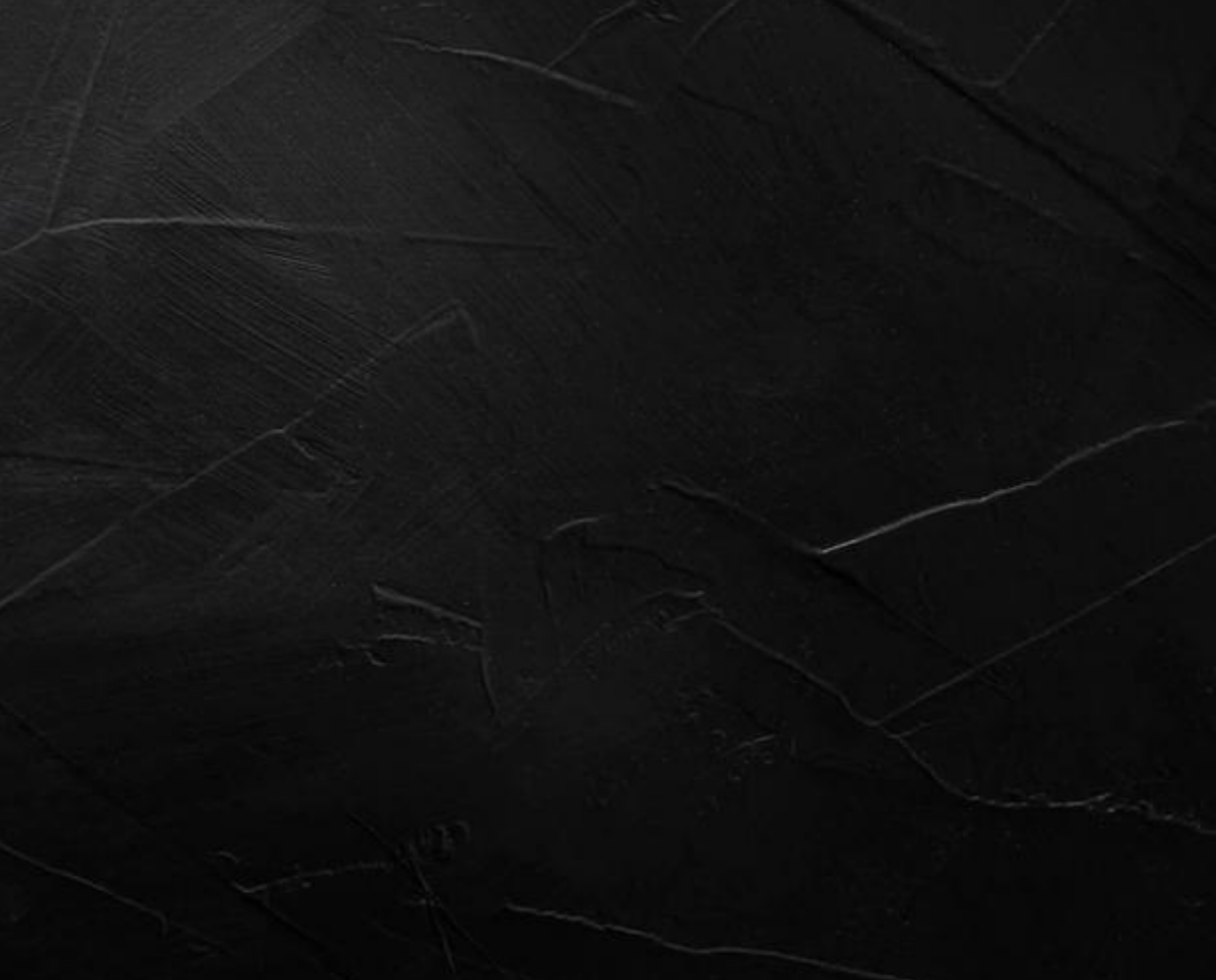

 **При общении в чате мы можем только визуально показать клиенту свою доброжелательность и желание ему помочь, а сделать это можно следующими способами:**

1.Скорость ответов в чатах. Чем быстрее вы отвечаете на сообщения, тем лояльнее клиент будет относиться к вам и к компании. Как известно, время – деньги, и клиент всегда выбирает компанию, где с ним работают наиболее оперативно и качественно.

2.Избегайте точек, особенно в конце сообщений! Точка может быть истолкована как строгость, холодность, или даже грубость. Заменить ее можно на эмодзи, текстовые смайлики-скобки, знак вопроса, восклицательный знак, или ничего не ставить в конце сообщения, для подчёркнуто нейтрального тона.

3.Используйте смайлики и стикеры, так вы визуально покажете свою приветливость. Смайлики помогают передать свои эмоции, смягчить критику и выглядеть в переписке позитивным и открытым человеком. Здесь главное помнить, что смайликов должны быть уместны и их должно быть в меру;

4. Используйте слова эмоциональной окраски, такие как: хорошо, отлично, здорово, прекрасно, и т.д.. Это так же один из действенных методов показать клиенту вашу дружелюбие и человечность. Правда, здорово?

5. Обращайтесь к клиенту по имени, это вызывает приятные эмоции, в ответ на которые возникают позитивные настрой, симпатия, доверие и уважение к собеседнику. Этот прием отлично персонализирует общение и заставляет внимательно слушать ваши слова, верить им и принимать во внимание. Если вы будете применять все эти методы, то они помогут вам действительно установить контакт с клиентом, показать свою приветливость и внимательное отношение к нему.

## *РЕГЛАМЕН ПРИЕМА ЗАЯВОК*

Для того чтобы быстро проводить первичную обработку заявок и распределение было равномерным по очереди, назначается менеджер, распределяющий заявки (далее – МРЗ) в обязанности которого входит:

- следить за всеми поступающими заявками в мессенджерах (ВК)
- проводить первичную обработку заявок из мессенджеров
- распределять все поступающие заявки по очереди
- ставить метки на диалогах в ВК после передачи заявки
- заводить новые лиды в -системе (начальное заполнение) и передавать их менеджерам, принявшим заявку
- В рабочее время с понедельника по пятницу с 9:00 до 18:00 по МСК все эти функции выполняет МРЗ Курска;
- В субботу и воскресенье с 9:00 до 18:00 по местному времени, управляющий назначает ответственного, который исполняет обязанности МРЗ ;

#### Поступила новая заявка alfamebel92.ru (Севастополь)

Имя: Ирина Телефон:

Какой Вы хотели бы тип кухни?: П-образная

Напишите габариты Вашей кухни: 4500\*2200

Тип фасадов: лдсп

Какой вариант для вас предпочтительнее?: Делаю для себя. Хочу сделать и забыть!

Предпочтения по столешнице: Искусственный камень

Необходим ли «фартук»?: Het

Предполагается ли подсветка?: Het

Какой стиль кухни рассматриваете? (можно несколько): Модерн

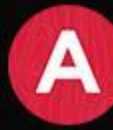

### *Заявки на страницу Ани Новиковой ВК* (сообщения)

- все действия аналогичны диалогам в группе, но при распределении заявки в Viber пишется «ВК АН Иван Иванов (ник человека) + телефон (если есть) + очередь (Никита или Сергей)
- сама переписка ведется в мессенджере на странице Анны Новиковой
- в АН нет меток
- ! В АН может сам написать лид

! Также общение в АН будет, если клиент написал комментарий под постом в группе, или написал в блок «обсуждения». В этом случае Катя на комментарий пишет «ответила в ЛС» и начинает общение сама с клиентом со страницы АН.

! Если у клиента закрыта страница и нет возможности ему написать, то в комментарии под постом мы просим его написать нам в группу: «Иван, напишите в сообщения группы, чтобы мы могли вам ответить».

Чтобы отслеживать эти сообщения и вести переписку со страницы Анны Новиковой, для телефона можно установить VK Anberfog (для Android), или VFeed (для IOS) – смотри инструкцию «Список обязательных приложений.

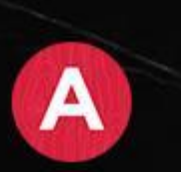

Доброе утро, Ринат!) Вы интересовались стоимостью кухни в нашей группе Альфа мебель https://vk.com/feed?list=group-198811917&section=... Так как с момента изготовления этой кухни прошло достаточно долгое время, цены на материаль успели измениться) Я могу рассчитать для вас актуальную стоимость индивидуально под ваши размеры) Подскажите, у вас есть примерные размеры кухни, которую вы хотели бы?

Fashion-Club By-Agni-Agni Добрый день!Можно стоимость? 19 июл в 17:19 Ответить

> Fashion-Club, здравствуйте) Ответила в лс) 20 июл в 9:34 Ответить

### *Заявки в группу в ВК*

•За новыми сообщениями от новых клиентов следит МРЗ •МРЗ проводит первичную обработку (здоровается, выясняет вид мебели, размеры и телефон)

•МРЗ в группу «Заявки (город)» отправляет сообщение, в котором указывает источник заявки, ник клиента, номер телефона и очередь.

•Менеджер в ответ на сообщение пишет «Беру»

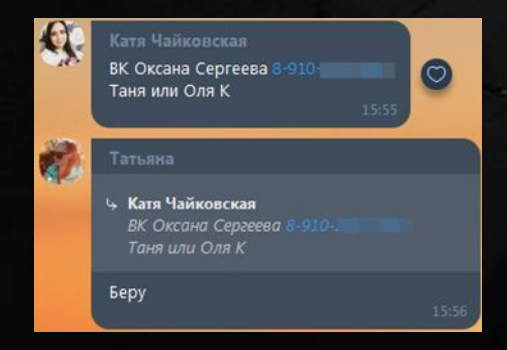

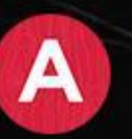

### *Заявки в группу в ВК*

- Дизайнер должен зайти в диалог, просмотреть все сообщения и обратить внимание на удобное время для звонка, которое указал телефон.
- -Если клиент пишет «в любое время/ хоть сейчас», то порядок прозвона стандартный, в течение 3х минут дизайнер прозванивает заявку.
- -Если в ходе диалога клиент указал, что ему удобно принять звонок позже и речь идет о сегодняшнем дне, то нужно прозвонить заявку в указанное клиентом время!
- -Если в ходе диалога клиент указал, что ему удобно принять звонок позже и речь идет о более поздней дате (завтра, послезавтра и т.д.), то нужно «подключиться к чату», написать от своего имени и начать проводить клиента по этапам продаж. Но в любом случае созвониться с клиентом

в указанное им время!

- ! После созвона с клиентом по такой заявке также нужно отписать в чат в Viber о результатах созвона (что нужно и о чем договорились)
- -Если МРЗ отдает заявку без номера телефона в Viber, то он должен указать в заявке только источник и ник лида.
- Дизайнер заходит в диалог, представляется и стандартно проводит клиента по всем этапам продаж в переписке.
- МРЗ заводит лид в CRM и передает менеджеру
- МРЗ ставит метку на диалоге

### *Заявки с номером телефона с сайта и из ВК* (приходят на почту)

- Все эти заявки приходят на почту Google alfamebel\*\* (с номером города).
- За этими заявками на франшизах следят все менеджеры, у МРЗ Курска нет доступа. Отслеживать эти заявки должны все менеджеры с этой франшизы, делать скриншот заявки и отправлять в чат Viber «Заявки город»

! В Курске эти заявки МРЗ отслеживает (в рабочее время, в нерабочее – тоже все менеджеры)

! Уведомления о поступлении заявки на почту приходят и на компьютер, и в мобильное приложение (смотри инструкцию «Список обязательных приложений).

- МРЗ пишет очередь
- менеджер в ответ на сообщение пишет «Беру»
- менеджер должен прозвонить эту заявку в течение 3х минут с момента поступления заявки на почту.
- после созвона с клиентом менеджер отправляет клиенту ссылку на нашу группу в ВК
- о результате звонка менеджер отписывается в Viber. Ответ пишется на саму заявку и должен быть в следующем

#### формате:

- o а) созвонились или нет
- o б) что нужно клиенту, коротко, основные параметры (кухня угловая, 3500\*1700, неоклассика….)
- o в) о чем договорились, кратко (замер сегодня в 17, рисую проект, считаю в 3х вариантах)
- o г) где общаетесь и куда скинули ссылку (ссылку отправил в WA)

#### Стас Блаженко

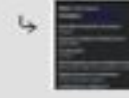

Сергей Валентинович Кидалов Фато

Кухонный гарнитур прямой 4300мм, фасады фрезерованные МДФ в пленке, столешница пластик, договорились о встрече в воскресенье. Ссылка на VK **B WA** 

## Установление контакта при общении по телефону.

- Приветствие
- Знакомство
- Вызов интереса

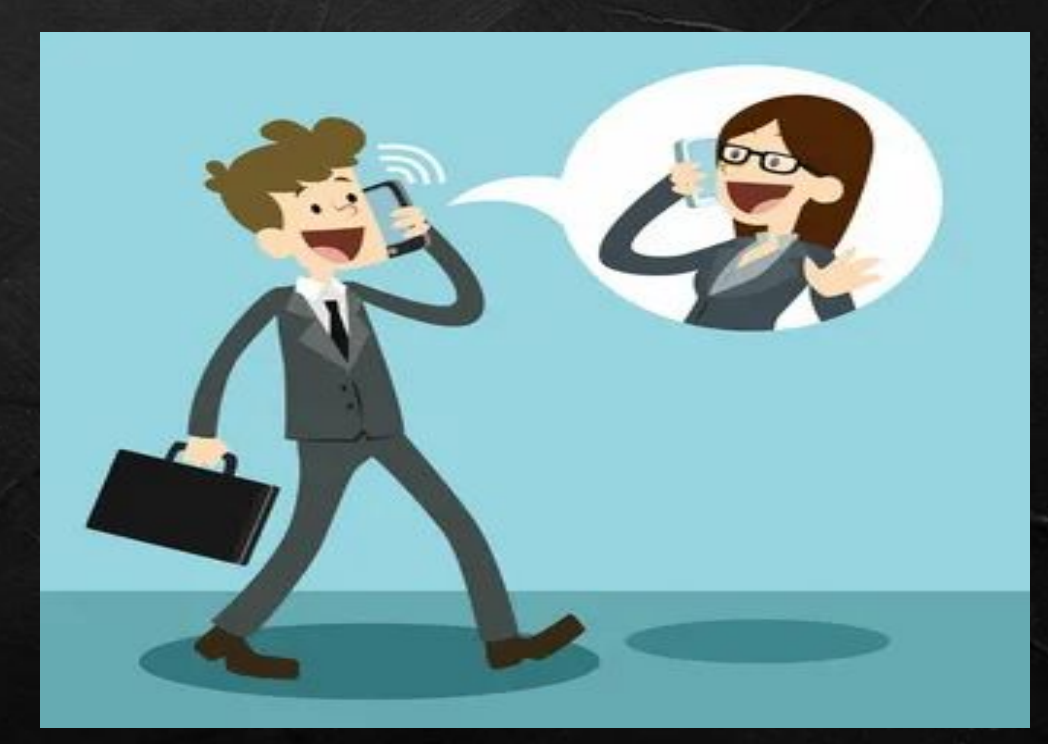

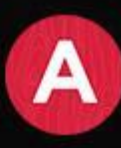

будет понимать, кто вы такой, откуда вы, как к вам обращаться и почему вы вообще звоните. Так ваш в собеседник будет понимать, кто вы такой, откуда вы, как к вы, как к вы, как к вы, как к вы, как к вы, как к вы **Суть приветствия:** вы должны представиться, назвать своё имя, место работы и должность, после чего назвать цель звонка. Так ваш собеседник

**Суть знакомства:** сразу после приветствия вы должны уточнить у должны уточнить у человека, кем является он, чтобы понимать, туда ли вы вообще позвонили, как к нему обращаться. Часто собеседник просто значаем причину западник се станција и причину западник западник и копирует формат вашего, не делайте паузу после приветствия: сразу начните знакомство.  $\frac{1}{2}$ Обозначаем причину звонка. **Суть знакомства:** сразу после приветствия вы

**DEPARE IN URBANGE CONSTRUCTED SOFTEN BUCKLER** Суть вызова интереса: когда каждый понимает, с кем он общается и как обращаться к собеседнику, необходимо задать клиенту вопрос, который  $\epsilon$  ,  $\epsilon$  , which is a substitute of  $\epsilon$  , and  $\epsilon$  is a substitute of  $\epsilon$  , and  $\epsilon$  , and  $\epsilon$  , and  $\epsilon$  , and  $\epsilon$  , and  $\epsilon$  , and  $\epsilon$  , and  $\epsilon$  , and  $\epsilon$  , and  $\epsilon$  , and  $\epsilon$  , and  $\epsilon$  , and  $\epsilon$  , and  $\epsilon$ вызвал бы у него интерес. Если этого не сделать, так то клиенту станет неловко, ведь в отличие от вас он ещё не понимает, что происходит, а потому не знает, что сказать дальше..

#### Пример:

Менеджер: Здравствуйте, ИМЯ? Клиент: Да, здравствуйте Менеджер: Меня зовут, ИМЯ МЕНЕДЖЕРА, вы оставляли заявку (проговариваете, где и какую заявку оставлял) в группе ВК на расчет стоимости кухни/ на нашем сайте на расчет стоимости/ на нашем сайте на замер, всё верно? Клиент: Да точно! Менеджер: Мне нужно уточнить детали по проекту, хорошо? Клиент: Конечно.

При звонке убираем фразу «удобно ли говорить?», зачастую, если клиенту действительно неудобно он сам вам об этом скажет.

## Правила прозвона заявок

**Все заявки, которые поступают с номером телефона в чат «Заявки» нужно прозвонить в течение 3-х минут:**

<sup>∙</sup> квиз, заявка на замер или обратный звонок с сайта;

<sup>∙</sup> квиз или заявка на замер из ВК;

заявка в чат группы ВК, Анну Новикову или Instagram и клиент написал, что ему сейчас удобно разговаривать;

<sup>∙</sup> заявка с острова и указано, что нужно звонить сейчас;

**Исключение: Если заявка поступила в чат ВК, Анну Новикову или на остров, и в ходе диалога клиент указал, что ему удобно принять звонок позже (например – завтра, сегодня вечером и т.д.), то нужно прозвонить заявку в указанное клиентом время!**

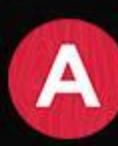

### *В какое время можно прозванивать заявки:*

- 1. Звонки можно осуществлять с 9:00 до 21:00 по местному времени
- 2. Взять заявку в нерабочее время можно только с 18:00 до 21:00 по местному времени, с 21:00 до 9:00 нельзя брать заявки с номером телефона
- 3. Если вы взяли заявку в нерабочее время, то вы обязаны ее прозвонить в течение 3х минут. Нельзя взять заявку в 19:30, а прозвонить ее только на следующий день!
- 4. Если заявка поступила с 21:00 до 8:45, то первый звонок клиенту нужно осуществить после 10:00
- 5. Если заявка поступила с 8:45 до 9:00, то ее можно прозвонить в течение 3х минут (в ближайшее время, как вы пришли на работу можете осуществить звонок), ждать до 10:00 в этом случае не нужно!

### *Заявки с городского телефона*

•каждый день городской телефон передается дежурному менеджеру (назначается управляющим)

•менеджер следит за всеми входящими звонками и пропущенными. Если вы увидели пропущенный звонок – обязательно нужно перезвонить клиенту!

•при разговоре с клиентом выясняем: что ему нужно, договариваетесь о проекте/ расчете/ замере, ссылка на группу в вк, где общаетесь, как клиент о нас узнал (чтобы определить правильный канал поступления заявки).

•результат звонка мы записываем в Viber. Помимо параметров как в пункте 3, добавляем имя, телефон и откуда узнал

•МРЗ заводит лид в CRM (начальное заполнение) и передает менеджеру

#### Ольга Подколзина

В офис звонила Ольга 89207163276. Нужна мебель в дом, который находится в Рыльске. Сама живет в Курске.Сегодня или завтра приедет в офис с планом дома. Нашла наш сайт в интернете. Группу в вк не видела.ССылку отправила в ватцап 12:52

### *Заявки от проходящих* (с улицы)

#### кто свободен, тот и принимает клиента

•проводите всю работу с клиентом (проект, подбор материалов, просчет, вплоть до договора)

•как только клиент ушел, написать результат общения в Viber (Имя, номер телефона, откуда узнал о нас, что необходимо, что сделали и о чем договорились, кто создает лид).

•лид заводится по договоренности и ситуации. Если в ходе работы с клиентом менеджер сам создал лид, то это необходимо добавить при описании ситуации в Viber (в конце описания добавляет фразу – лид создал). Если менеджер не создавал лид, то это также нужно прописать в этом сообщении (в конце дописать фразу – лид не создавал). Это делается для того, чтобы МРЗ понимал, кому необходимо создать лид (МРЗ или менеджер).

\*Обязательно уточняем от куда узнали про нашу компанию.

#### Ольга Подколзина

В офис приходила Валентина Николаевна 89050422032. Нужна кухня в массиве. Нарисовали проект, просчитали.Цена устроила, в понедельник еще раз придет все обсудим более подробно.Нас порекомендовали знакомые

18:07

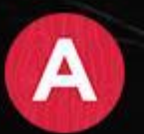

### Ошибки при установлении контакта

\*Вторжение в личное пространство. Очень многие люди панически боятся этого. Оптимально находиться в 100-80 см от клиента — и все слышно, и у него нет впечатления, что вы вот-вот окажетесь лицом к лицу.

\*Холодный тон или, наоборот, заискивание в голосе. Лучше изначально выбрать нейтральный дружелюбный тон, а в процессе беседы подстроиться под темп, тембр и громкость голоса клиента.

\*Слишком много внимания. Если менеджер слишком настойчив в своем желании продать что-либо, и, как говорится, жестко давит на психику, клиент может принципиально ничего не приобрести и больше вообще не обращаться к услугам компании.

\*Говорить больше, чем клиент. Чтобы расположить собеседника к себе, нужно, как минимум, вызвать у него интерес к беседе, вовлечь его в разговор. Помимо техники малого разговора, в этом хорошо помогают открытые вопросы.

\*Вы не улыбаетесь. Легкая улыбка должна присутствовать и на личных встречах и при разговоре по телефону.